## **Pro třídní: Průběžná klasifikace**

Jednotliví učitelé zadají do Edupage před třídními schůzkami (někteří tak činí pravidelně po celý rok) svoji klasifikaci postupem popsaným v [návodu Edupage pro učitele](https://wiki.gml.cz/doku.php/navody:edupage:pro-ucitele-prihlaseni#zadavani_prubeznych_znamek). Třídní si je prohlédne, doplní či vytiskne.

## **Prohlížení průběžné klasifikace studentů, jejichž jsem třídní**

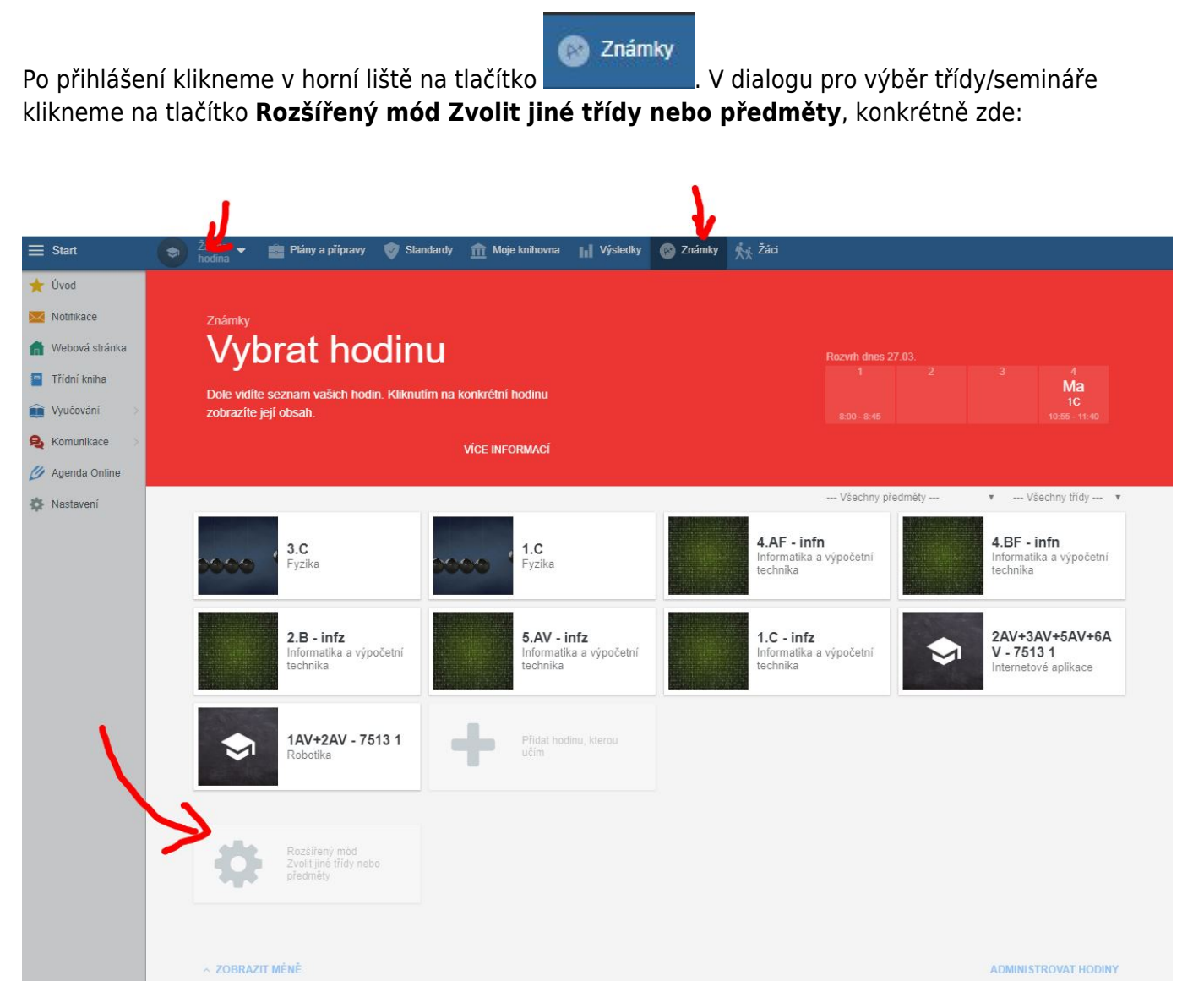

Objeví se tabulka, nad níž zvolíme svoji třídu, jako předmět "– Všechny předměty –" a jako období Průběžné hodnocení, viz obrázek:

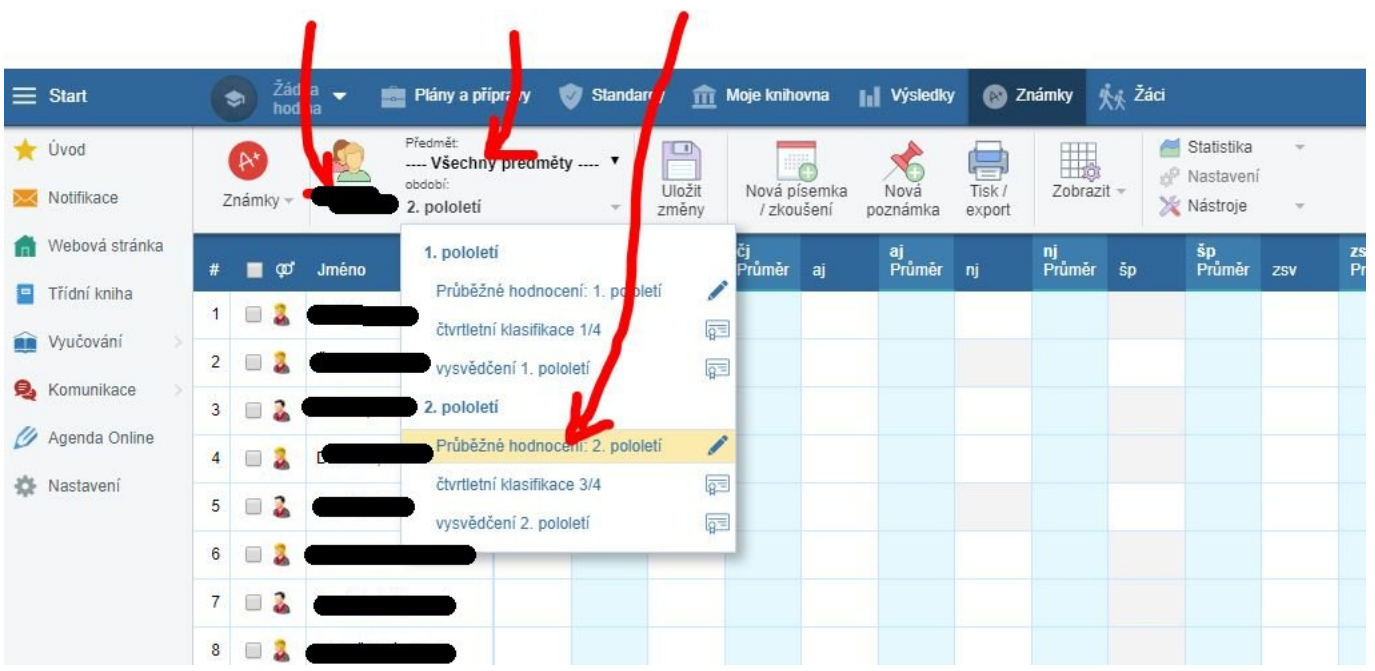

Průběžné známky můžeme prohlížet a (jako třídní) ve všech předmětech i měnit či přidávat. Nečiňte tak, prosím, bez domluvy s dotyčným vyučujícím – tomu se případné přidané/změněné známky zobrazí s komentářem, že je zadal někdo jiný.

## **Tisk průběžné klasifikace studentů na papírky pro rodiče**

Nad tabulkou, v níž si průběžnou klasifikaci prohlížíme, klikneme na tlačítko **Tisk/Export**, v dialogu zvolíme sestavu **Výpis známek žáka - mini verze**, viz obrázek:

ı

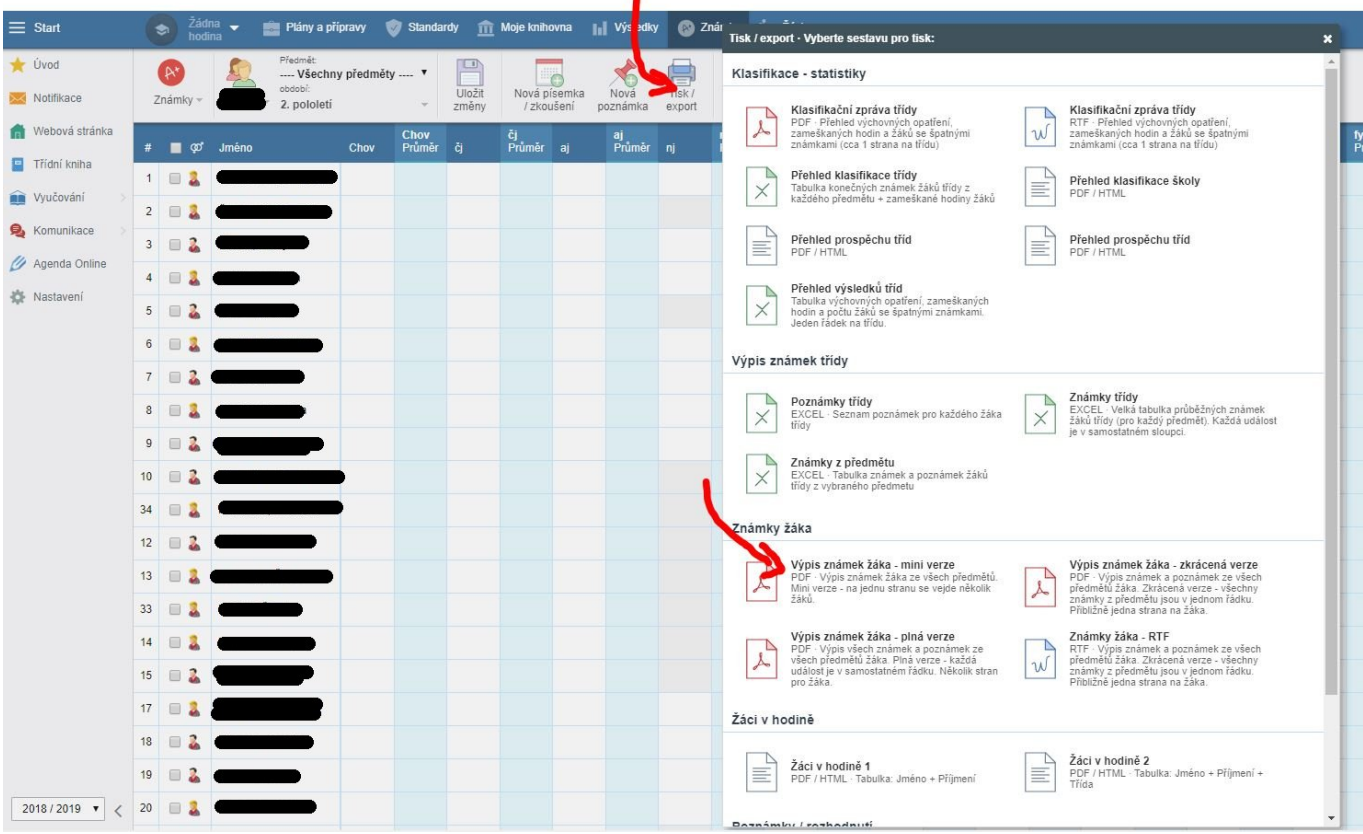

V následném upřesňovacím dialogu ověřím třídu, ověříme seznam studentů, ponecháme Layout "Na šířku". Vhodnější je **Průměr známek nezafajfkovat** (může být při různých vahách zavádějící), **Zameškané hodiny celkem nezafajfkovat** (v Edupage neevidujeme), předměty bez známek záleží na Vás, **Zobrazit učitele zafajfkovat** (ať rodiče vědí, za kým jít…), výsledné známky nezafajfkovat.

Klikneme na zelené tlačítko **Vygenerovat sestavu**, po chvíli na zelené **Převzít sestavu** a můžeme tisknout (na šířku stránky).

## **Prohlížení průběžné klasifikace z minulých let**

Povšimněte si nenápadného comboboxu úplně vlevo dole na stránce – dají se jím přepínat školní roky 0

From: <https://wiki.gml.cz/>- **GMLWiki**  $\pmb{\times}$ Permanent link: **<https://wiki.gml.cz/doku.php/navody:edupage:pro-tridni-prubezna-klasifikace>** Last update: **21. 01. 2024, 10.51**